# **· ULTRIX**

# digital

**Guide to X/Open curses Screen Handling** 

# **ULTRIX**

# **Guide to X/Open curses Screen Handling**

Order Number: AA-LY27B-TE June 1990

Product Version: ULTRIX Version 4.0 or higher

This manual describes the X/Open curses library routines. It describes the basic concepts of the library and shows how to write screen-management programs using the library routines.

 $\sim$ 

**digital equipment corporation maynard, massachusetts** 

Restricted Rights: Use, duplication, or disclosure by the U.S. Government is subject to restrictions as set forth in subparagraph (c) (1) (ii) of the Rights in Technical Data and Computer Software clause of DFARS 252.227-7013.

#### © Digital Equipment Corporation 1987, 1989, 1990 All rights reserved.

The information in this document is subject to change without notice and should not be construed as a commitment by Digital Equipment Corporation. Digital Equipment Corporation assumes no responsibility for any errors that may appear in this document.

The software described in this document is furnished under a license and may be used or copied only in accordance with the terms of such license.

No responsibility is assumed for the use or reliability of software on equipment that is not supplied by Digital or its affiliated companies.

The following are trademarks of Digital Equipment Corporation:

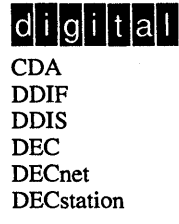

**DECUS** DECwindows DTIF MASSBUS MicroVAX Q-bus ULTRIX ULTRIX Mail Connection ULTRIX Worksystem Software VAX VAXstation VMS VMS/ULTRIX Connection VT XUI

System V is a registered trademark of AT&T. X/Open is a trademark of X/OPEN Company Ltd.

# **About This Manual**

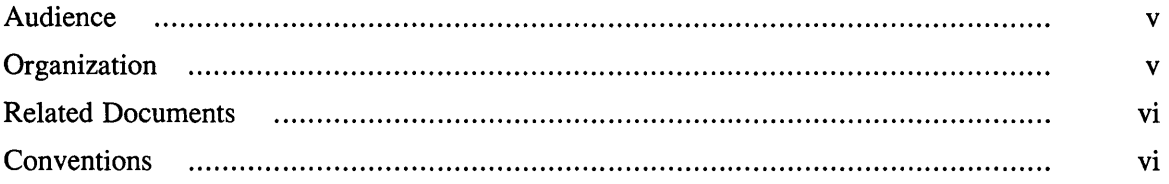

# **1 The X/Open Curses Library**

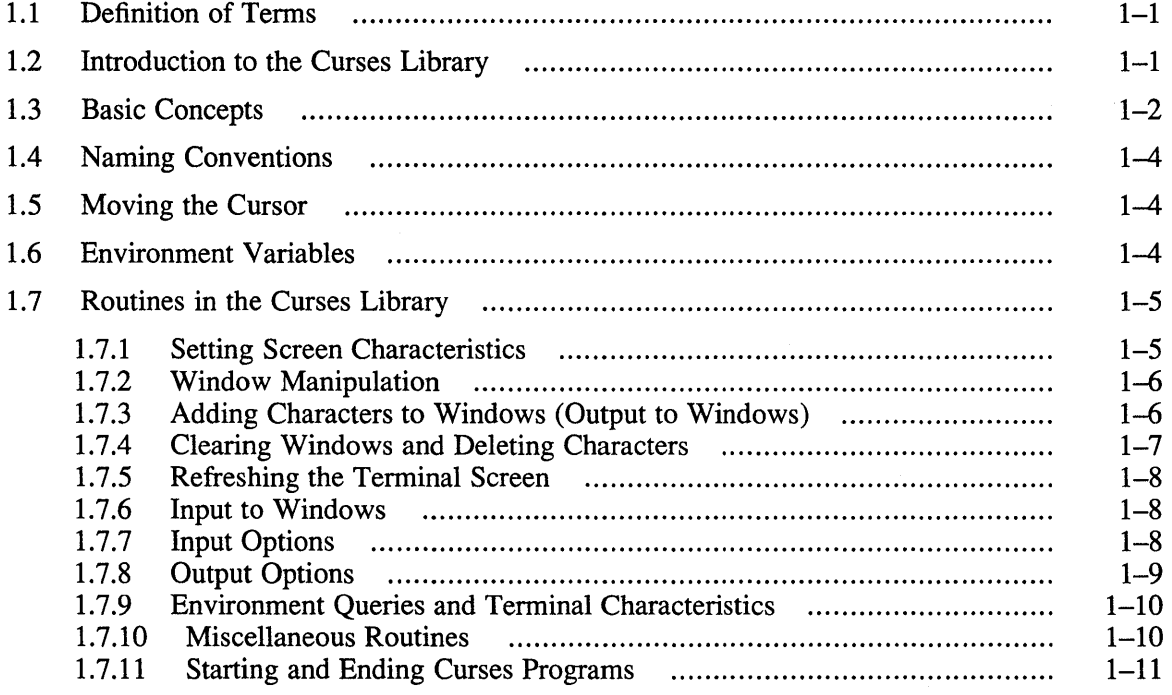

# **2 Programming with the Curses Routines**

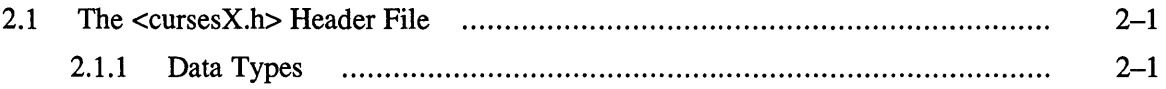

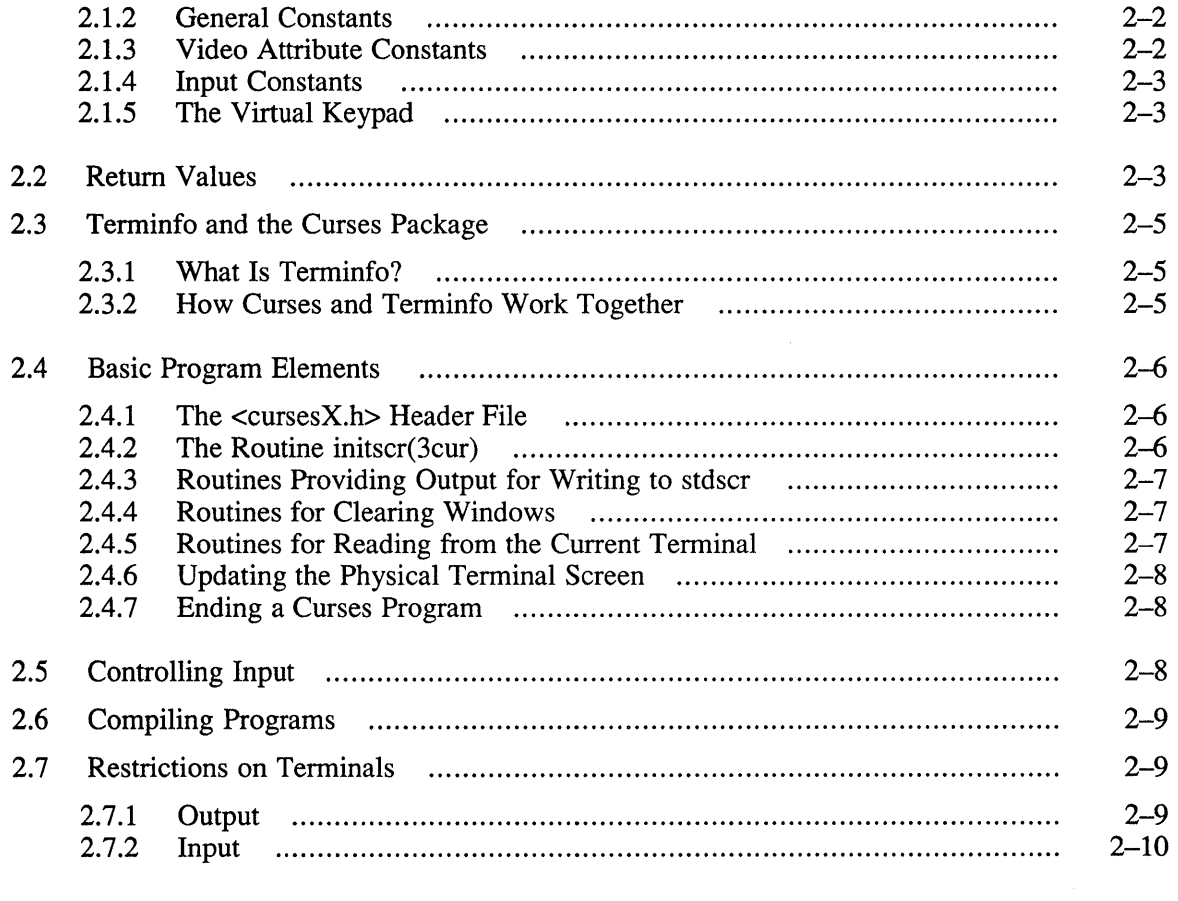

# **A Annotated Example Programs**

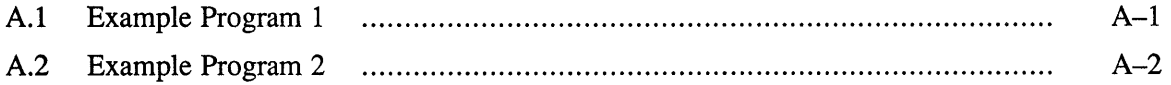

# **B** Comparison with BSD 4.2 Curses Routines

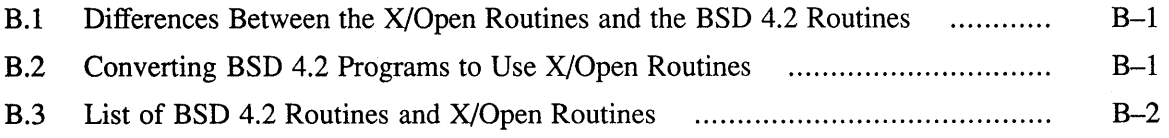

### **Tables**

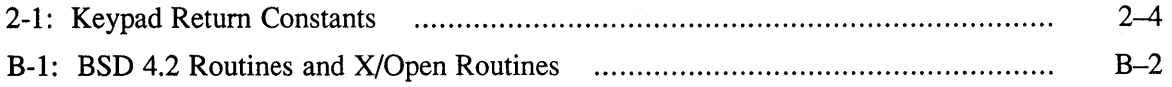

This manual describes the X/Open curses library. It describes the basic concepts behind the library and explains how to write screen-management programs using the library routines.

The X/Open curses library routines coexist with the BSD 4.2 curses library routines. The X/Open routines are described in the  $(3 \text{cur})$  reference pages and are contained in the libcursesX. a library. The BSD 4.2 routines are described in the (3x) reference pages and are contained in the libcurses. a and 1 ibt e rml ib . a libraries. Both libraries deal only with character-cell displays such as character cell terminals or windows on a bit-map display that emulate character cell terminals.

### **Audience**

This manual is intended for ULTRIX C programmers who want to find out about the X/Open curses library and how it can be used for writing screen-management programs for character cell displays. The documentation assumes that the reader understands the UL TRIX environment and knows how to program, compile, and link C code.

# **Organization**

This manual contains two chapters, two appendixes, and an index. Read the chapters serially; refer to Appendix A and Appendix B as necessary.

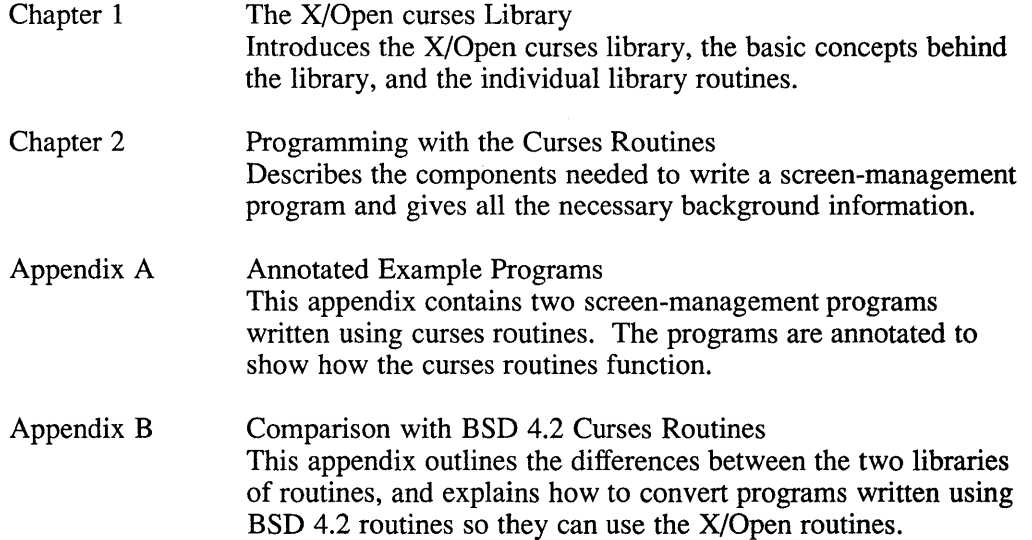

# **Related Documents**

Refer to the *ULTRIX Reference Pages, Section* 3 *(Library Routines)* for detailed descriptions of all the routines in the X/Open curses library. Start with the intro(3cur) reference page, which introduces the library and points you to other, related reference pages.

# **Conventions**

The following text conventions are used in this document:

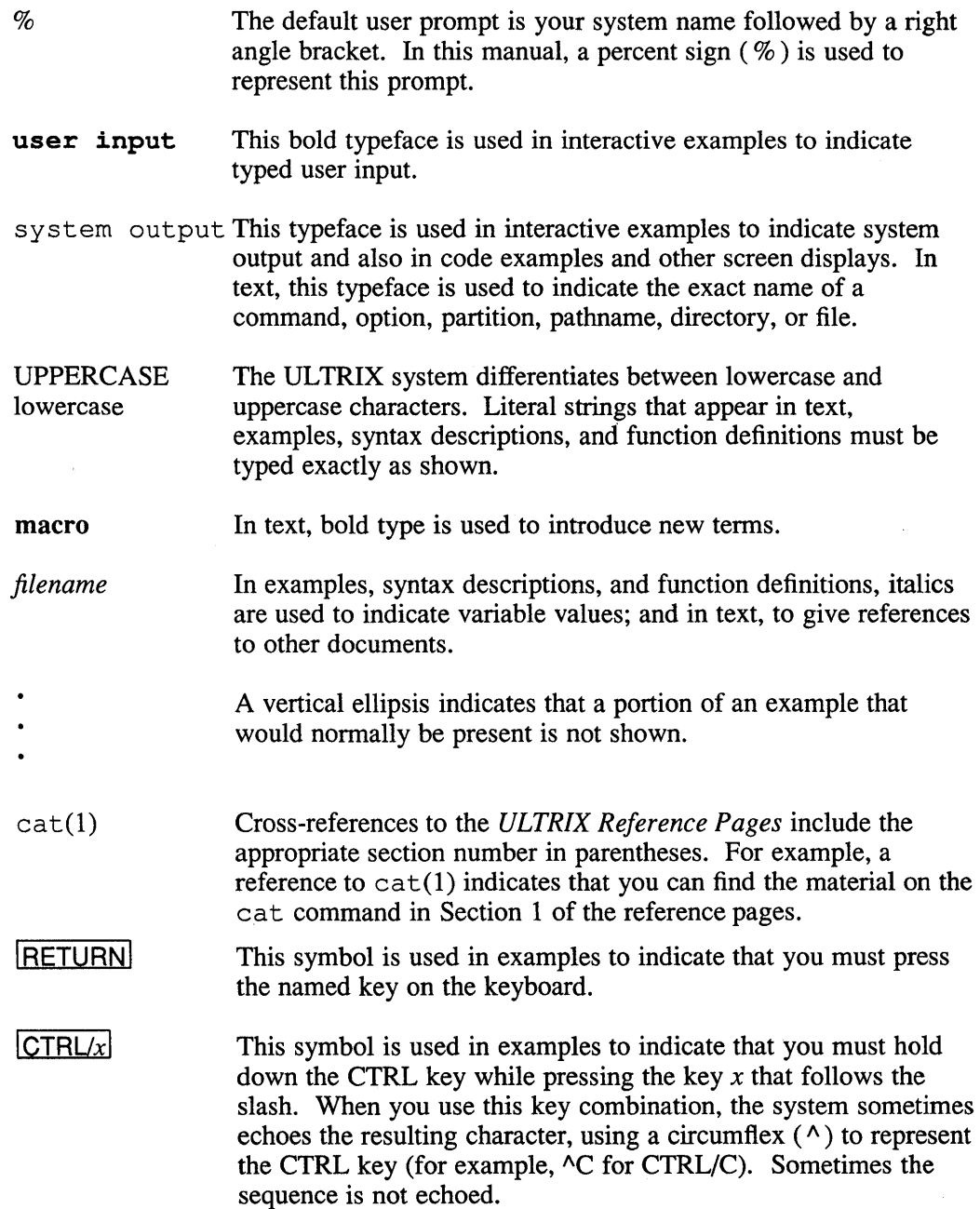

This chapter contains the following topics:

- Definition of terms
- Introduction to the X/Open curses library
- Basic concepts
- Naming conventions
- Moving the cursor
- Environment variables
- Routines in the curses library

# **1.1 Definition of Terms**

The following definitions are used in this manual:

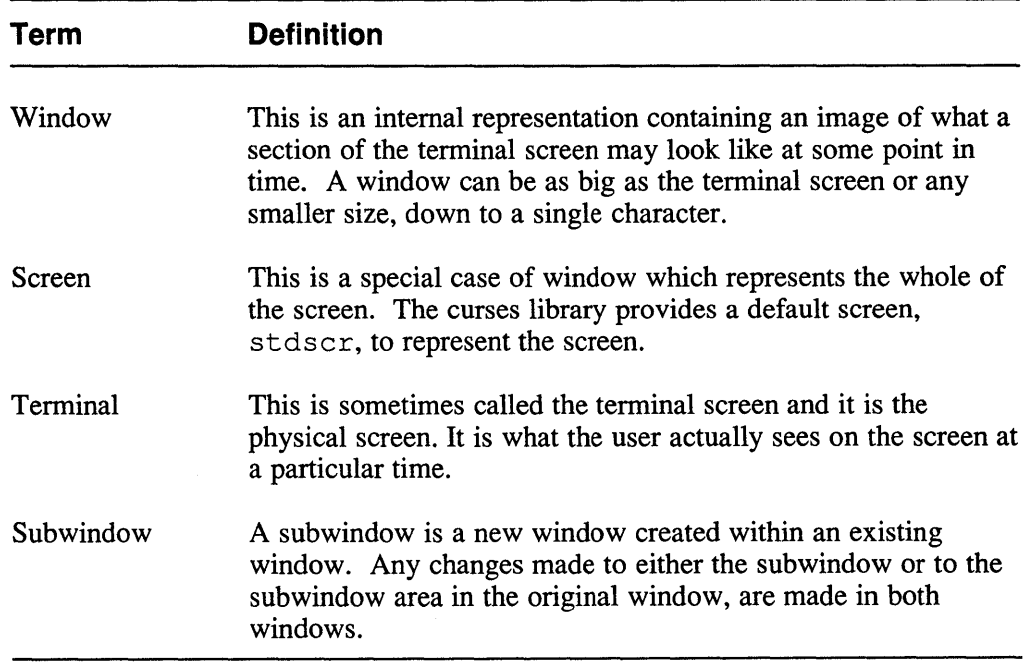

# **1.2 Introduction to the Curses Library**

The curses library is the X/Open set of library routines used for writing screenmanagement programs. The X/Open set of library routines provides additional

features to the BSD 4.2 set of curses routines. See Appendix B for a comparison of the two sets of routines.

The curses library enables C programmers to do the common types of terminaldependent functions without worrying about the detailed description of the current terminal. The routines also save programming time by making it easy to describe how a program should update screens.

Screen-management programs are concerned both with updating screens and moving the cursor in an efficient way.

The name curses is derived from the term cursor optimization. Optimizing cursor motion means minimizing the amount the cursor has to move to update the screen.

All the curses routines are located in the curses library, /usr / lib/libcursesX. a. You do not need to use any other routines for writing screen-management programs.

You can use the curses library to write interactive screen-management programs. Some of the tasks performed by screen-management programs are:

- Writing output to, and reading input from, a terminal screen
- Dividing a terminal screen into windows
- Sending output to, and accepting input from, more than one terminal
- Moving the cursor in the most efficient way
- Drawing a display on the screen for data entry and retrieval
- Displaying modified screen layouts

The curses library is split into two parts:

- Screen updating, both output and with user input
- Cursor-motion optimization

The screen-updating functions are used when parts of a screen need to be changed but the overall image remains the same. For example, consider a screen that shows data input fields. When data is input to a particular field and the RETURN key is pressed, the screen-management program updates only that particular field. The rest of the screen layout is not updated. This process is also known as output optimization, since the output to the screen is optimized.

The cursor motion part of the library can be used separately from the screen-updating routines. Cursor-motion optimization is used on its own for tasks such as defining how the cursor moves in response to tabs and newline characters.

### **1.3 Basic Concepts**

To update a screen efficiently, the curses program must have information on what the current display on the screen looks like and how the programmer wants that display to appear next.

The <cursesX. h> header file defines a data type (structure) called WINDOW, which is used by the curses routines as a representation of the screen. The definition includes the starting position of the window on the screen and the window size. The curses routines write to this internal representation of the terminal screen instead of writing directly on to the physical screen.

A window can be thought of as a two-dimensional array of characters on which to build and store a potential image of the terminal screen. The window can represent all or part of a terminal screen. You can create smaller subwindows in existing windows called pads, which are bigger than the actual terminal screen. Pads are used for applications which do not need to show all of the window on the screen at any one time, for example, an application using a spreadsheet.

The curses library maintains a record of all the characters on the screen at all times. Two default windows for this purpose are:

- stdscr A representation of the terminal screen on which to make changes.
- $curscr$  The current image on the terminal screen. Not usually accessed directly by the application.

Both of these default windows represent the whole of the user's terminal screen.

The application makes changes to the default window stdscr or to a named window. The changes made to the window are not transferred to the physical screen until the application calls the refresh(3cur) routine.

The screen-management program keeps track of what is on stdscr and what is on the screen. When it gets a call to refresh(3cur), it compares these two images, and sends a stream of characters to the terminal to make the physical screen look like stdscr. To find the optimal way of doing this, the screen-management program takes into account the following factors:

- The capabilities of the terminal
- The similarities between what is on the screen and what is on the window

At the most basic level,  $stdscr$  is manipulated by the routines move (3cur), which moves the cursor around the screen, and addch(3cur), which adds characters to the screen.

An application may use these routines to add data to the window in any convenient order. Higher level routines combine the actions of move(3cur) and addch(3cur). There are also routines to add strings and to convert formatting information in the same way as  $print(f(3s))$ .

Multiple new windows can be created using newwin(3cur), which allows an application to build several images of the screen and to quickly display the appropriate one. For example, one window can control input/output and another can display error messages.

There are also routines to do the following:

- Erase the entire window
- Specify the video attributes of individual characters in the window
- Open additional terminals by large applications that need to manipulate several terminals at once
- Allow input character manipulation
- Disable and enable many input attributes

There is more detailed information about these routines in Section 1.7 of this chapter.

# **1.4 Naming Conventions**

Many of the curses routines have two or more forms depending on whether they apply to the default window stdscr, to a specific named window, or if cursor movement is involved.

The routines without a prefix to their names normally manipulate  $stdscr$ . For many of these routines there is a corresponding routine name prefixed with a w to manipulate the contents of a specified window; for example, move(3cur) and wmove(3cur), which are functionally equivalent. This naming convention is similar to the stdio(3s) interface offered by printf and fprintf.

Routines prefixed with p require a pad argument.

Routines prefixed with w require a window or pad argument, except for wnoutrefresh(3cur) and wrefresh(3cur), which only accept a window argument. In these two cases, prefresh(3cur) or pnoutrefresh(3cur) must be used if a pad is to be manipulated.

Routines prefixed with  $mv$  require y and x coordinates to move to, before performing the appropriate action. The  $mv$  routines call  $move(3cur)$  before the call to the other routine.

The routines prefixed with myw require a window or pad argument and  $y$  and  $x$ coordinates. The window argument (the pointer to the window) is always specified before the coordinates.

### **1.5 Moving the Cursor**

All the routines that move the cursor move it from the home position in the upper left comer of the screen. The *LINES, COLS* coordinates at this point are (1,1). Note that the vertical coordinate  $\gamma$  is given first and the horizontal coordinate  $\chi$  is given second. The upper left corner of the window is always  $(0,0)$ , not  $(1,1)$ . Consequently the command move  $(y, x)$ , with  $y = 1$  and  $x = 0$ , will move the window cursor to the second line, first column of the screen. Note that specified coordinates are always relative to the home position  $(1,1)$ , which is the first position on the screen that can be written to.

### **1.6 Environment Variables**

You can employ the environment variables to define or modify definitions for display-related values. See  $environ(7)$  for more information. The routines in the library recognize the following environment variables:

- TERM sets the terminal type.
- *TERMINFO* overrides the default terminfo(5) database pathname, /usr/lib/terminfo.
- *LINES* overrides the default set for the number of lines for the display by stty or by the TERM environment variable.
- *COLUMNS* overrides the default set for the number of columns for the display by stty or by the *TERM* envrionment variable.

You can override the environment variables supplied by environ(7) for *LINES* and *COLUMNS* specifying the LINES and COLS general constants in your application. See Section 2.1.2. for more information about the general constants.

Two ULTRIX facilities exist to help prepare and maintain the X/Open curses terminals database. They are the  $\text{terminfo}(5)$  terminal capability database and the tic(l) terminal database compiler.

# **1.7 Routines in the Curses Library**

This section lists most of the curses routines organized according to function. The routines prefixed with mv and mvw are not included in this list as they perform the same functions as equivalent routines which are listed; the only difference is that they require x and y coordinates to move to before performing the appropriate action. The naming conventions for the routines are described in Section 1.4.

The curses routines are divided into the following functional groups:

- Setting screen characteristics
- Window manipulation
- Adding characters to windows (output to windows)
- Clearing windows and deleting characters
- Refreshing the terminal screen
- Input to windows
- Input options
- Output options
- Environment queries and terminal characteristics
- Miscellaneous routines
- Starting and ending curses programs

An alphabetical list of all the curses routines, with their required arguments, appears in Appendix B.

The following sections describe the routines which manipulate strscr. Where there is an equivalent routine which manipulates a named window, this routine name is shown in parentheses.

#### **1.7.1 Setting Screen Characteristics**

These routines control the attributes of characters displayed on the screen. For more information on attributes, see Section 2.1.3. Routines prefixed with a w for example, wattroff, are used to manipulate the contents of a particular window.

The following routines are used to set screen attributes such as highlighting:

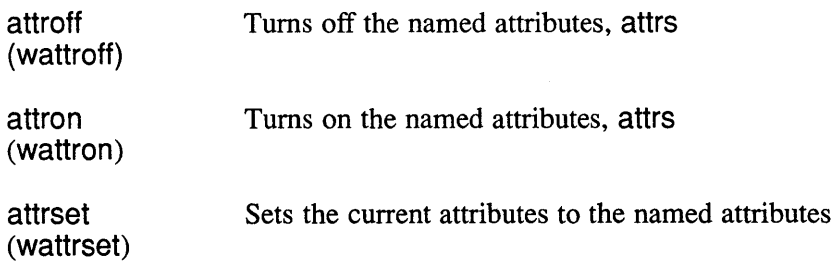

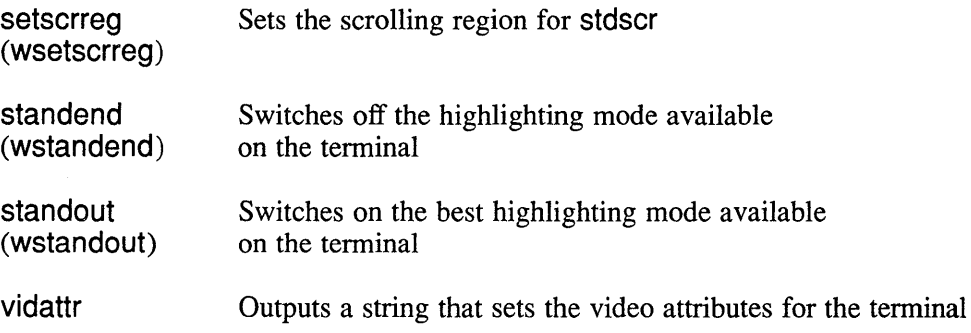

# **1.7.2 Window Manipulation**

The following routines are used to create, delete, and move windows:

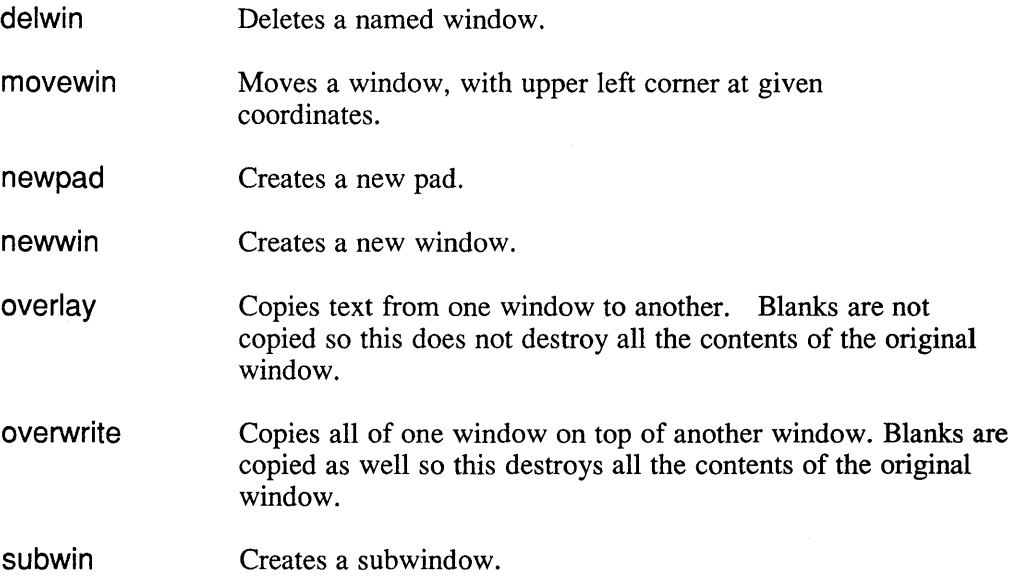

### **1.7.3 Adding Characters to Windows (Output to Windows)**

The following routines either move the cursor to a specified position and add characters to a window, or they add characters at the current cursor position:

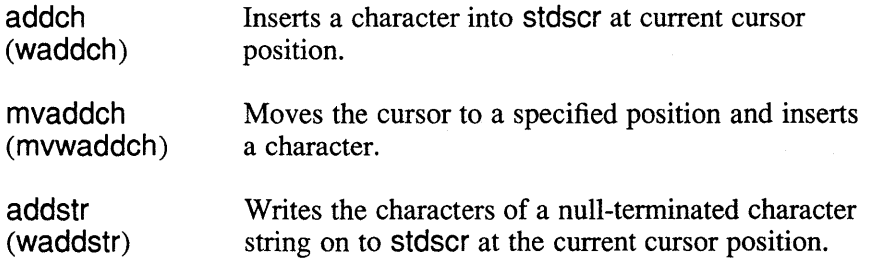

 $\mathcal{A}^{\text{max}}$ 

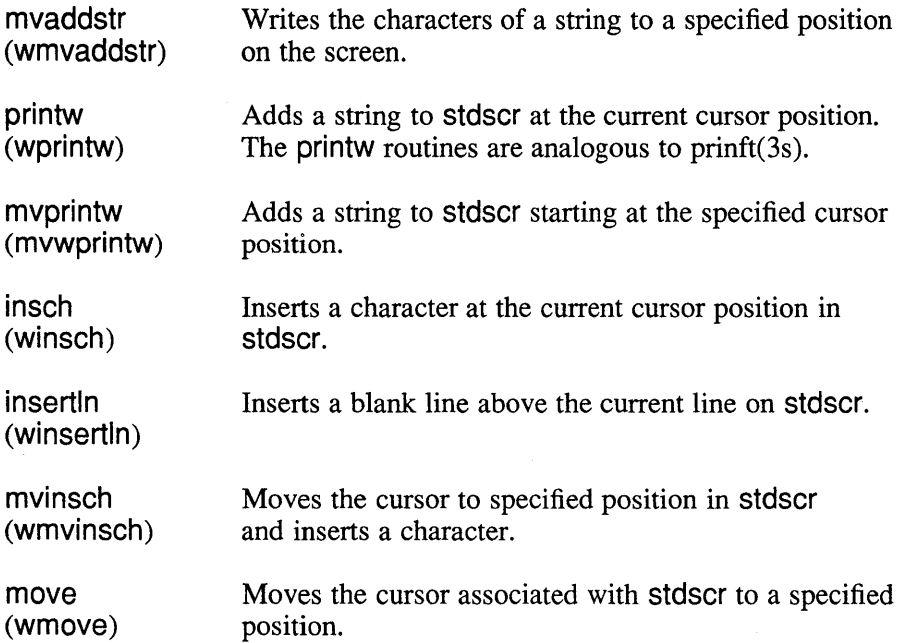

# **1.7.4 Clearing Windows and Deleting Characters**

The following routines are used to clear windows or parts of windows, and to delete individual characters and lines:

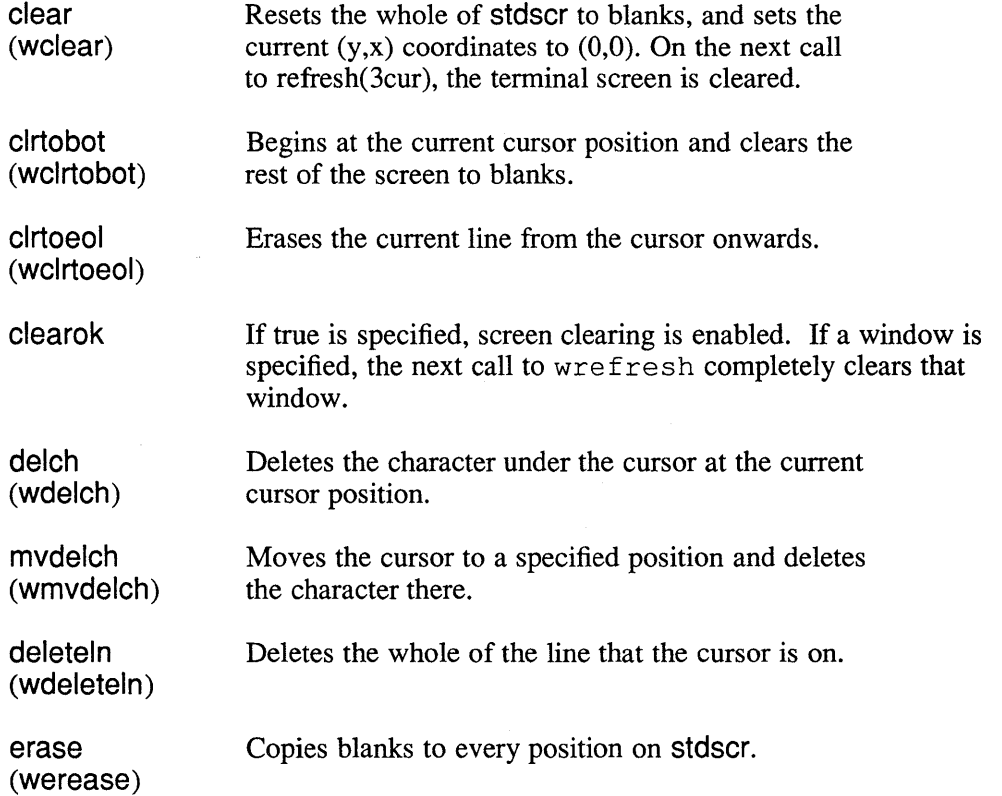

### **1.7.5 Refreshing the Terminal Screen**

The characters on a window are transferred to the screen when one of the following routines is called to refresh it:

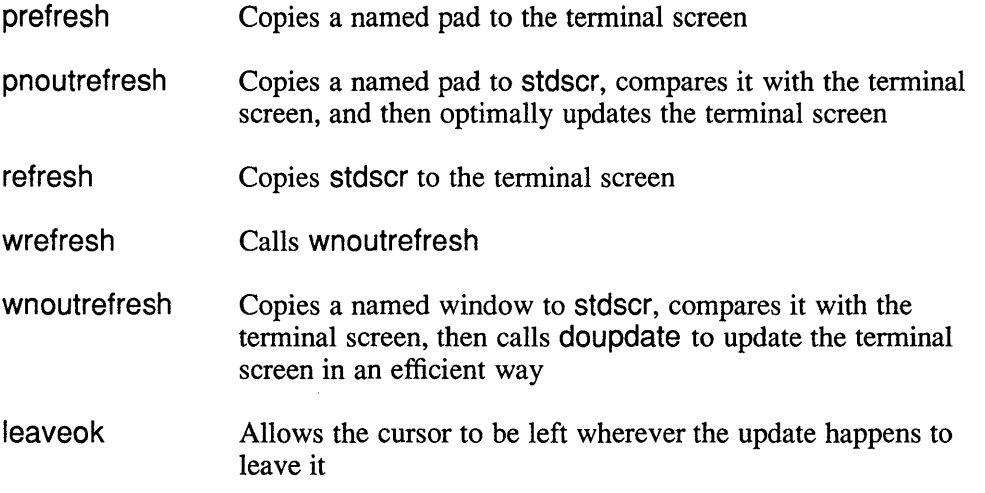

Note that there is no definition for the routine doupdate, as it is a routine which is called by other routines, and is not called directly by the programmer.

### **1.7.6 Input to Windows**

The following routines are used to read characters from the current terminal as input for stdscr or a named window:

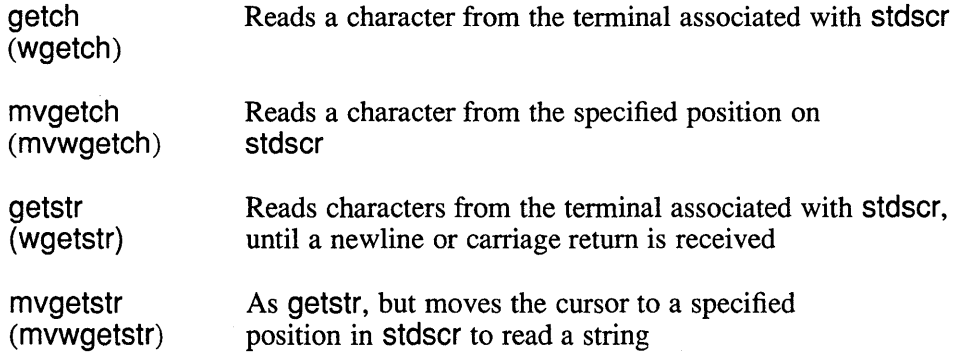

### **1.7.7 Input Options**

 $\bar{\mathcal{A}}$ 

The interpretation of characters typed by the user can be controlled by the following curses routines:

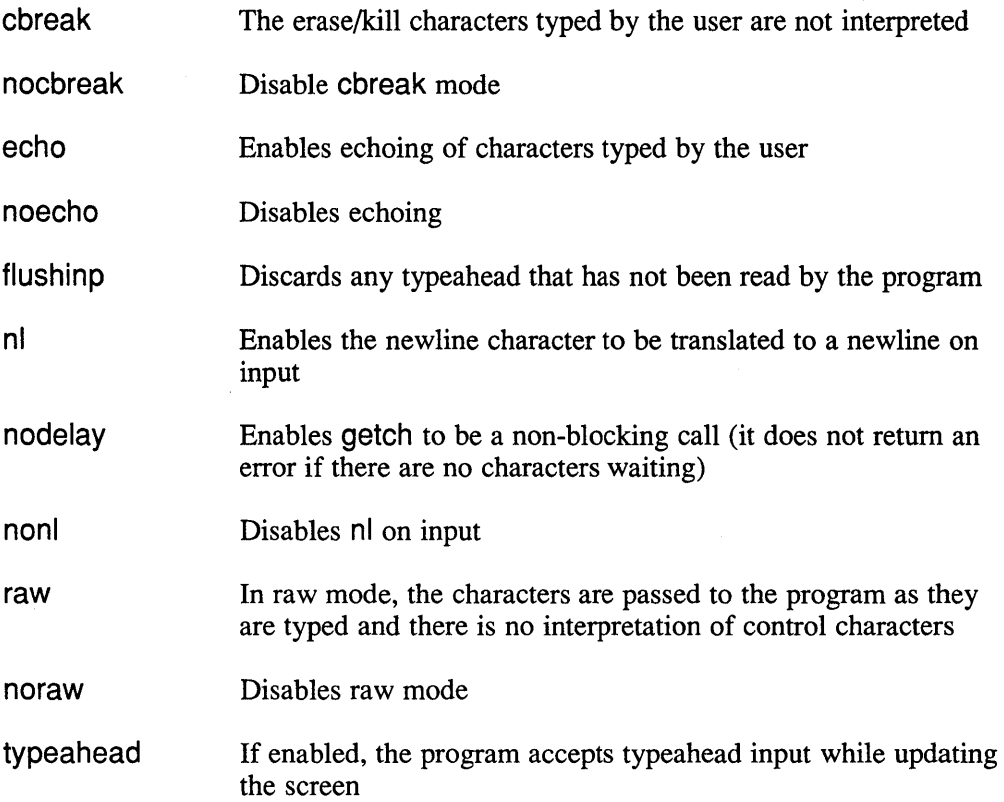

# **1.7.8 Output Options**

The output to the screen can be controlled by the following routines:

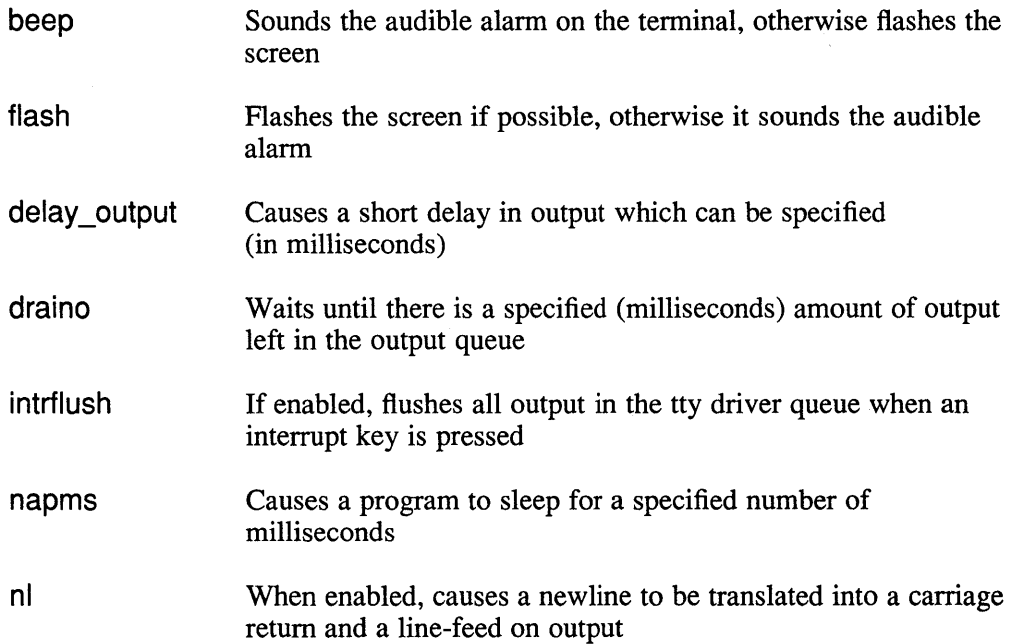

nonl unctrl Disables nl Expands a character into a character string which is a printable representation of the character, for example, control characters are expressed as  $\lambda$ X

#### **1.7.9 Environment Queries and Terminal Characteristics**

The following routines are used for getting information about the current terminal characteristics:

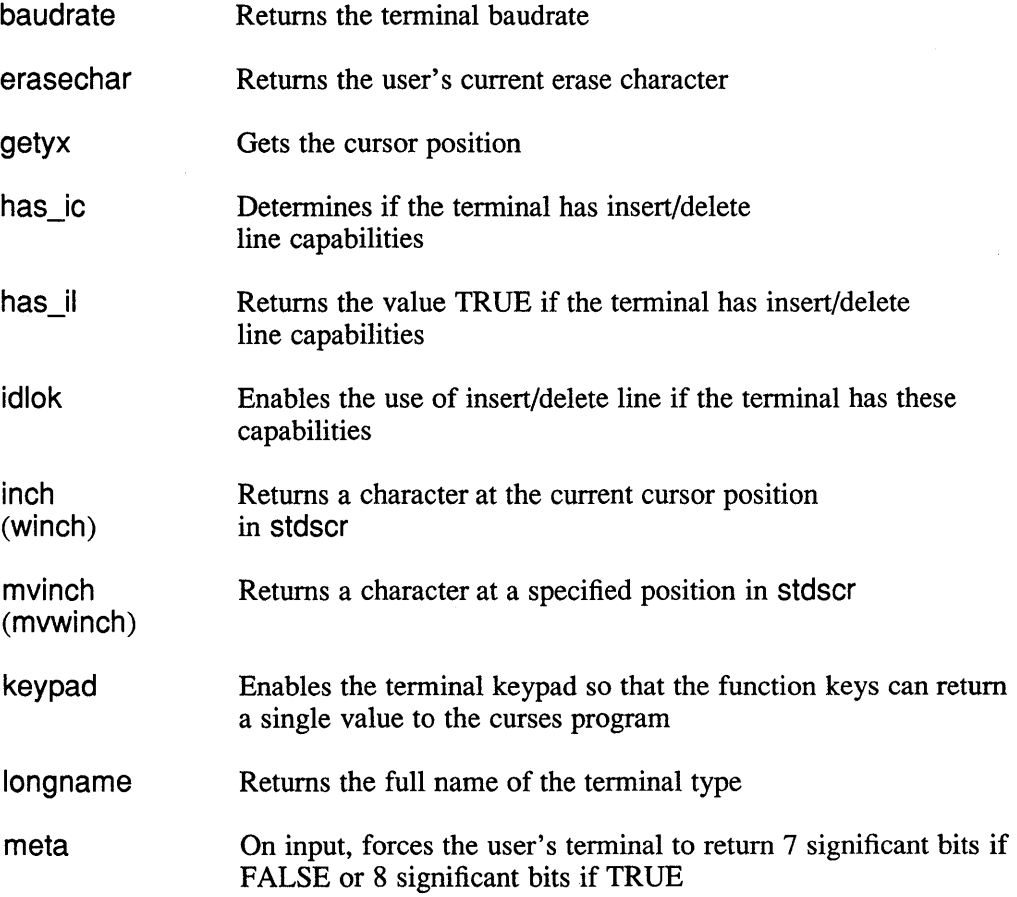

### **1.7.10 Miscellaneous Routines**

The following routines offer additional functions for curses programs:

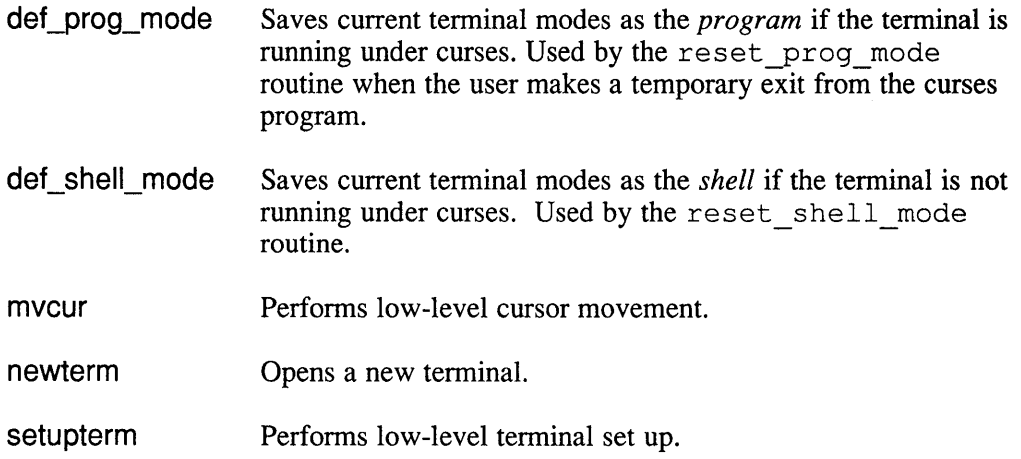

# **1.7.11 Starting and Ending Curses Programs**

 $\mathcal{L}^{\pm}$ 

The routine initscr must be called at the beginning of all curses programs to initialize the terminal. The routine endwin must be called at the end of every curses program to restore the terminal to the state it was in before running the curses program.

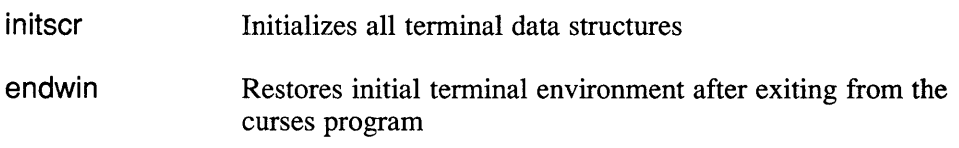

 $\label{eq:2.1} \frac{1}{\sqrt{2}}\int_{\mathbb{R}^3}\frac{1}{\sqrt{2}}\left(\frac{1}{\sqrt{2}}\int_{\mathbb{R}^3}\frac{1}{\sqrt{2}}\left(\frac{1}{\sqrt{2}}\int_{\mathbb{R}^3}\frac{1}{\sqrt{2}}\left(\frac{1}{\sqrt{2}}\int_{\mathbb{R}^3}\frac{1}{\sqrt{2}}\left(\frac{1}{\sqrt{2}}\int_{\mathbb{R}^3}\frac{1}{\sqrt{2}}\right)\frac{1}{\sqrt{2}}\right)\right)\frac{1}{\sqrt{2}}\,d\mathcal{H}^{\frac{1}{2}}_{\frac{1$  $\label{eq:2.1} \frac{1}{\sqrt{2}}\left(\frac{1}{\sqrt{2}}\right)^{2} \left(\frac{1}{\sqrt{2}}\right)^{2} \left(\frac{1}{\sqrt{2}}\right)^{2} \left(\frac{1}{\sqrt{2}}\right)^{2} \left(\frac{1}{\sqrt{2}}\right)^{2} \left(\frac{1}{\sqrt{2}}\right)^{2} \left(\frac{1}{\sqrt{2}}\right)^{2} \left(\frac{1}{\sqrt{2}}\right)^{2} \left(\frac{1}{\sqrt{2}}\right)^{2} \left(\frac{1}{\sqrt{2}}\right)^{2} \left(\frac{1}{\sqrt{2}}\right)^{2} \left(\$ 

This chapter covers the following topics:

- The  $\langle \text{curses} X \rangle$  header file
- Return values
- Terminfo and the curses package
- Basic program elements
- Controlling input
- Compiling programs
- Restrictions on terminals

### **2.1 The <cursesX.h> Header File**

The curses library package supports a procedural interface to all of the defined data types, so the actual structures of the data types are not described. All the curses data is manipulated using the routines provided by the curses library package.

The data types are defined in the  $\langle \text{cursess} \rangle$ . h> header file which must always be included whenever X/Open curses routines are used in a program. The  $\langle \text{cursesX}, h \rangle$  header file also includes the header file  $\langle \text{stdio}, h \rangle$  which uses the standard Input/Output library.

The <cursesX. h> header file also defines various global constants and the combinations of routines which make up the curses macros. General constants, video attribute constants, and input constants are described later in this chapter.

#### 2.1.1 **Data Types**

The following data types are declared:

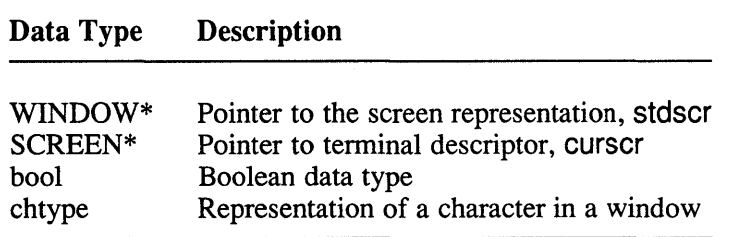

The actual WINDOW and SCREEN objects used to store information are created by the corresponding routines and a pointer to them is provided. All manipulation is through that pointer. The data type chtype contains both data and attributes for an individual character.

### **2.1.2 General Constants**

The following general constants are defined:

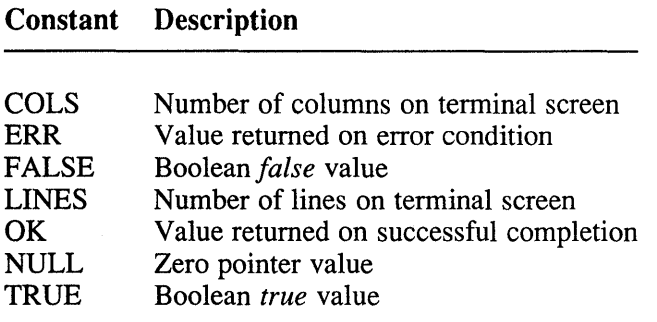

The integer variables LINES and COLS are set up so that when a curses program is run on a particular terminal, these variables are assigned the vertical and horizontal dimensions of the current terminal screen. The routine initscr (3cur) is used for assigning these dimensions.

#### **2.1.3 Video Attribute Constants**

The window stdscr has a set of current attributes which it associates with each character as it is written. The current attributes can be changed by using attrsett(3cur) and related routines such as attron(3cur) and attroff(3cur). The attributes can also be ORed with the bitwise OR (I) to addch ( $3cur$ ). The following constants (and the attributes they define) can be passed to the appropriate curses routines:

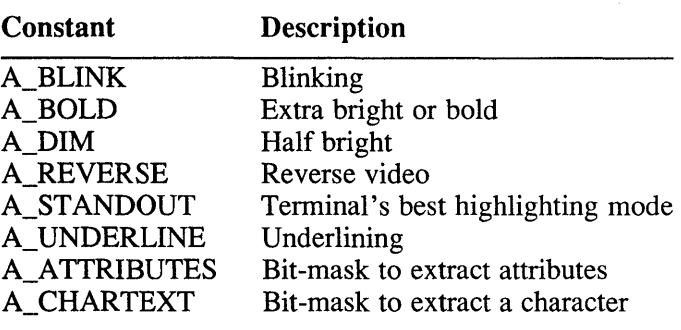

Not all terminals are capable of displaying all attributes. If a terminal can not display a requested attribute, a curses program attempts to find a substitute. If no substitute is available, then the attribute is ignored. An attribute can be used on its own or in combination with other attributes.

The characters passed to some of the curses routines are of the type chtype, as defined in the <cursesX. h> header file. This data type contains both data and attributes for an individual character.

### **2.1.4 Input Constants**

When keypad(3cur) is enabled, and you press a function key such as the left arrow key, the routine getch(3cur) returns a single value, representing the function key, to the program. For example, when you press the left arrow key, the  $\text{kevpad}(3\text{cur})$ routine returns a value of KEY\_LEFT to the program. The <cursesX. h> header file contains the definitions of possible function keys. All of the definitions begin with KEY\_.

If the curses program receives a character that could be the beginning of the sequence for a function key, it sets a timer. If it does not receive the rest of the sequence for the function key within the designated time, the character is passed to the program as a single character. If the rest of the sequence does arrive, the value for the function key is returned. This explains why on many terminals there is a delay in returning escape to a program after the escape key has been pressed.

If keypad(3cur) is disabled, the curses program does not treat function keys as special keys.

Table 2-1 shows the constants that can be returned by getch(3cur) if keypad(3cur) is enabled. Note that some of the function keys in Table 2-1 are not supported on a particular terminal if:

- The terminal does not transmit a unique code when the key is pressed
- The definition for the key is not present in the underlying table of terminal capabilities

#### **2.1.5 The Virtual Keypad**

The virtual keypad is arranged in the following way:

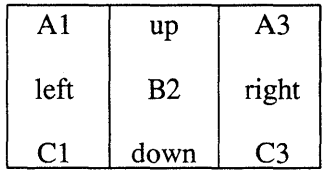

The layout of a keypad is terminal dependent, especially the part associated with the cursor movement keys (the arrow keys). The curses package provides a set of generic keys, for example KEY\_AI, which is defined in this example as the upper left key of the virtual keypad.

The code sequence transmitted when a particular function key is pressed, depends on how the terminal has been set up. A key in a particular virtual position can transmit different code sequences depending on which terminal is being used. The curses program finds out about the function keys by using information provided by the terminfo database and routines (see Section 2.3 for more information).

### **2.2 Return Values**

Unless there is a note to the contrary in the reference page descriptions, the following return values apply:

- All routines return the value OK upon successful completion
- All routines return the value ERR on failure
- Routines that return pointers always return the NULL pointer on error

The keypad return constants are shown in Table 2-1. All these constants are defined in the <cursesX. h> header file (see Section 2.1).

**Table 2-1: Keypad Return Constants** 

| <b>Constant</b>   | <b>Description</b>                           |
|-------------------|----------------------------------------------|
| KEY_BREAK         | Break key                                    |
| KEY_DOWN          | Down arrow key                               |
| KEY_UP            | Up arrow key                                 |
| <b>KEY_LEFT</b>   | Left arrow key                               |
| KEY_RIGHT         | Right arrow key                              |
| <b>KEY_HOME</b>   | Home key (upward+left arrow)                 |
| KEY_BACKSPACE     | Backspace                                    |
| KEY_F0            | Function keys; space is reserved for 64 keys |
| $KEY_F(n)$        | $(KEY_F0+(n))$                               |
| KEY_DL            | Delete line                                  |
| KEY_IL            | <b>Insert line</b>                           |
| KEY DC            | Delete character                             |
| KEY_IC            | Insert character or enter insert mode        |
| <b>KEY_EIC</b>    | Exit insert character mode                   |
| <b>KEY_CLEAR</b>  | Clear screen                                 |
| <b>KEY_EOS</b>    | Clear to end of screen                       |
| KEY_EOL           | Clear to end of line                         |
| KEY_SF            | Scroll 1 line forward                        |
| KEY_SR            | Scroll 1 line backwards (reverse)            |
| <b>KEY_NPAGE</b>  | Next page                                    |
| <b>KEY LPAGE</b>  | Previous page                                |
| <b>KEY STAB</b>   | Set tab                                      |
| <b>KEY_CTAB</b>   | Clear tab                                    |
| <b>KEY_CATAB</b>  | Clear all tabs                               |
| <b>KEY_ENTER</b>  | Enter or send                                |
| <b>KEY_SRESET</b> | Soft (partial) reset                         |
| <b>KEY_RESET</b>  | Reset or hard reset                          |
| KEY_PRINT         | Print or copy                                |
| KEY_LL            | Home down or bottom (lower left)             |
| KEY_A1            | Upper left of virtual keypad                 |
| KEY_A3            | Upper right of virtual keypad                |
| KEY_B2            | Center of virtual keypad                     |
| KEY_C1            | Lower left of virtual keypad                 |
| KEY_C3            | Lower right of virtual keypad                |

 $\sim$ 

# **2.3 Terminfo and the Curses Package**

This section provides the following:

- What information is needed about the current terminal
- Where that information can be found
- How the curses routines use that information

The curses routines update the screen in a way appropriate for the terminal on which the program is running. The programmer does not need to know the detailed terminal characteristics of the different terminal types that can be updated.

The curses program searches the  $\tt terminfo$  database to find the correct description for a terminal.

#### **2.3.1 What Is Terminfo?**

The term **terminfo** applies to two things:

- A group of routines within the curses library that handle certain terminal capabilities
- A database containing descriptions of many terminals that can be used with curses programs

The terminfo routines can be used to program function keys, if the terminal has programmable keys.

The terminfo database contains descriptions of many terminals that can be used with curses programs. The database contains information such as the number of lines and columns on a terminal screen and how control characters are interpreted. Each terminal description in the database is a separate compiled file.

### **2.3.2 How Curses and Terminfo Work Together**

A screen-management program written using curses routines needs certain information about the terminal on which it is currently running. The program gets the terminal type from the environment variable TERM. You can supply TERM when you log in, or you can set it up and export it in your. profile file.

When the program finds the value of TERM it searches the terminfo database to find the correct terminal description. For example, if the standard library for the database is /usr/lib/terminfo and TERM is set to vt100, then the compiled file will be normally be found in /usr/lib/terminfo/v/vt100. The directory name v is copied from the first letter of vt100 to avoid creation of huge directories.

If the environment variable TERMINFO is defined, any program using curses routines will check for a local terminal definition before checking in the standard libraries.

For example, if TERMINFO is set to /usr /mark/myterms, then the curses program will first check /usr/mark/myterms/v/vt100, and if that fails will check /usr/lib/terminfo/v/vt100. This facility is useful for developing experimental definitions or when write permission is not available in /usr/lib/terminfo.

The terminfo routines are very low level and their use in programs is not encouraged. There is more information in the  $int r o(3 \text{curl})$  reference page if it is required.

# **2.4 Basic Program Elements**

A screen-management program needs to include the following elements:

- The <cursesX. h> header file
- The routine initscr $(3cur)$
- The routine refresh(3cur) or other related routines
- The routine endwin(3cur)

These basic elements respectively do the following tasks:

- Start the screen-handling process
- Update the contents of the screen in the most efficient way
- Exit from the screen-handling routines

The program uses the environmental variable TERM to determine the type of terminal being used.

#### **2.4.1 The <cursesX.h> Header File**

The <cursesX. h> header file defines various global constants and declares the data types which are available to an application. The default window, stdscr, which is the same size as the current terminal screen, is also provided by the header file.

Note that you can override the variables set up in the header file by defining in your program your own environment variables such as LINES and COLS. This is useful if you want to change the official size of a terminal screen.

#### **Note**

You can set default sizes for windows (the lines and columns) by setting the runtime environment variables *LINES* and *COLUMNS.* See Section 1.6 for more information about these  $environ(7)$  environment variables.

#### **2.4.2 The Routine initscr(3cur)**

The curses program calls the routine  $initscr(Scur)$  to allocate memory space for the windows. However, it should call this routine only once as it can overflow available memory if it is called repeatedly. The routine returns ERR if this happens.

Once the routine has allocated memory space, it initializes all the declared data structures and other variables from the  $\langle \text{cursex. h}\rangle$  header file, writes any error messages to stderr and exits if errors occur.

You should always call the routine to initialize the terminal before calling any of the routines that operate on windows. If possible, you should call the routine after checking for start-up errors. However, be sure to call any routines that change the status of the terminal after you call init  $scr(Scur)$ .

#### **Note**

The first call to initscr(3cur) after changing the official size of the screen deletes the default windows stdscr and curser before creating new ones. As a consequence, if these present default windows are important, you should change the size of the screen by adjusting the variables LINES and COLS before this first call to initscr(3cur).

#### **2.4.3 Routines Providing Output for Writing to stdscr**

The following routines add data to windows. The curses program does not transfer any of the data onto the terminal screen until the routine  $refresh(3cur)$  is called.

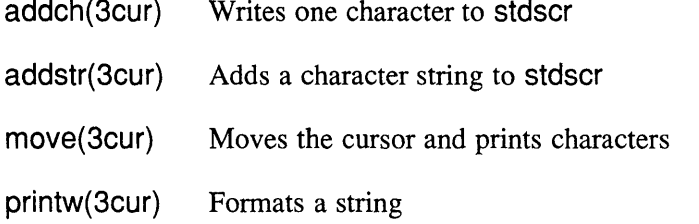

Note that for each routine that acts on stdscr there is a related routine in the library for writing to a named window or pad.

#### **2.4.4 Routines for Clearing Windows**

The following routines clear all or part of a window. The terminal screen is not affected until the program calls refresh(3cur).

- clear(3cur) Clears the default window to blanks and sets the current  $(y,x)$  coordinates to  $(0,0)$
- erase(3cur) Copies blanks to every position in the default window
- cltoeol(3cur) Clears to the end of the cursor line
- clrtobot(3cur) Clears to end of screen

Note that for each routine that acts on  $stdscr$  there is a related routine in the library for clearing a named window.

#### **2.4.5 Routines for Reading from the Current Terminal**

The following routines provide input to a window from the current terminal:

- getch(3cur) Reads one character at a time from the terminal associated with the default window stdscr
- getstr(3cur) Reads a string terminated by a carriage return from the terminal associated with stdscr

scanw(3cur) Parses input, converting and assigning selected data to an argument list

Note that for each routine which reads from the terminal associated with stdscr there is a related routine which reads characters from the terminal associated with a specified window.

#### **2.4.6 Updating the Physical Terminal Screen**

The routine refresh(3cur) is called to update the physical terminal screen. This routine takes into account what is already on the terminal screen in order to optimize cursor movement to update the screen.

The routine moves the cursor back to the window's current  $(y,x)$  co-ordinates after it has updated the window. Use  $l = e \times e \times (3 \text{curl})$  if you want to leave the cursor in its last position when you update the window.

The routine uses the contents of stdscr to update the terminal screen. There are other routines for using the contents of specific windows and pads to update the terminal screen (see Section 1.7.5).

#### **2.4.7 Ending a Curses Program**

The routine endwin(3cur) restores all terminal settings to what they were prior to running the curses program and positions the cursor at the lower left comer of the screen.

#### **Note**

You should not use Input/Output routines or system calls from other libraries in a curses program. The curses library provides its own set of input and output functions which support procedural interfaces to all the data types defined in the <cursesX.h> header file. If you try to use other Input/Output routines or system calls such as read(2) and  $write(2)$  in a curses program, they may cause undesirable results when you run the program.

# **2.5 Controlling Input**

While a curses program is running, it takes over the standard ULTRIX character mode processing in order to maintain total control over the screen.

Normal character mode processing of a character occurs before the character is passed to an application. The processing includes the following features:

- Echoing characters to the terminal as they are typed
- Interpreting the erase line and line kill characters
- Interpreting a CTRL/D as the end of file
- Interpreting the interrupt and quit characters
- Stripping a character's parity bit
- Translating a carriage return to a newline

The curses program turns echoing off and takes over all the echoing itself, in order to maintain total control over the screen. The routines noecho(3cur) and cbreak(3cur) change the standard character processing. They are used to control how input is interpreted. The routine noecho(3cur) turns off echoing at the current cursor position and echoes characters at the bottom of the screen. The routine cbreak(3cur) turns off the interpretation of erase and kill characters.

A curses program always starts up in echo mode, but the other modes must be specifically set up if they are required.

Most interactive screen programs need character-at-a-time input without echoing. To achieve this, the following routines should be called at the beginning of a curses program:

```
nonl () ; 
cbreak() ; 
noecho();
```
The routine  $non_1(3\text{cur})$  disables the newline control translations so that a carriage return is not translated into a newline on input.

### **2.6 Compiling Programs**

You can compile a curses program using the  $cc(1)$  command. Use the  $-1$  option to direct the link editor to the curses library.

The syntax for compiling programs written using curses routines is:

cc [options] files -lcursesX [libraries]

A specific example of compiling the file, curses  $proj.c$  using the curses X library would be:

cc curses prog.c -lcursesX

### **2.7 Restrictions on Terminals**

Some restrictions may apply when writing applications used for driving synchronous, networked asynchronous or non-standard directly connected asynchronous terminals.

These terminals often communicate with the host in block-mode, which means that characters are not transmitted to the host one at a time as they are typed. In block mode, the user types characters at the terminal then presses a special key to initiate transmission of all the characters to the host.

However, it may not be possible or desirable to cause a character to be transmitted with only a single keystroke. Single keystroke character transmission can cause severe problems with an application using single character input (see Section 2.7.2).

#### **2.7.1 Output**

The curses package can be used in the normal way for all output operations to the terminal, with the possible exception that on some terminals the refresh(3cur) routine may have to redraw the entire screen contents in order to perform any update.

#### **2.7.2 Input**

Because of the nature of operation of synchronous (block-mode) and networked asynchronous terminals, it may not be possible to support all or any of the curses input functions. In particular, the following points should be noted:

- Single character input may not be possible. It may be necessary to press a special key to cause all characters typed at the terminal to be transmitted to the host.
- It may not be possible to disable echo. Character echo may be performed directly by the terminal.

On terminals that perform character echo, programmers writing curses applications which get input from the terminal should be aware that any characters typed will appear on the screen at the physical cursor position. This may not necessarily correspond to the position of the cursor in the window.

This appendix contains two short example programs. The programs are annotated to show the functions of the different routines as they are called.

# **A.1 Example Program 1**

This short program displays the word MIDSCREEN in the center of the terminal screen. To illustrate the various steps, the word is added in two stages.

```
/* Include the header file */ 
#include <cursesX.h> 
main () 
\left\{ \right./* Initialize terminal settings, data 
 **structures and variables */ 
initscr(); 
/* Move the cursor to given coordinates on 
**stdscr */ 
move (LINES/2 -1, COLS/2 -4); 
/* Add the string "MID" to stdscr */ 
addstr ("MID") 
/* Send output from stdscr to update 
 **terminal screen */ 
refresh() ; 
/* Add the string "SCREEN" to stdscr. stdscr now 
 ** contains the whole string "MIDSCREEN", 
 **but the terminal screen only 
 **shows "MID" */ 
addstr (" SCREEN") 
/* Send more output to the terminal screen 
 **from stdscr */ 
refresh(); 
/* Restore all terminal settings to what they 
were before the curses program ran */ 
endwin(); 
}
```
# **A.2 Example Program 2**

**This program displays an asterisk at a random point on the screen, waits for a space to be typed, and loops. Input is read one character at a time, with echo turned off.** 

```
1* 
** stars.c<br>** curse
    curses demonstration program
*1 
1* Include the header file *1 
#include <cursesX.h> 
#include <signal.h> 
extern void srand(); 
extern void exit(); 
1* 
*** trap()
** invoked on receipt of interrupt signal 
** reset terminal modes and exit 
*1 
trap (sig) 
int sig; 
{ 
         (void) endwin ( ) ; 
         exit(sig); 
\mathcal{F}main () 
{ 
int Xi 
int y; 
1* Trap interrupts *1 
(void) signal (SIGINT, trap); 
1* Initialize terminal *1 
(void) initscr(); 
1* Set terminal for character at a time 
 ** input without echoing *1 
(void) noecho(); 
(void) cbreak ( ) ; 
(void) clear ( ) ; 
1* Seed the random number generator *1 
srand((unsigned) qetpid());
      1* Loop *1 
      for (i; j) {
                  1* Generate random 
                   **coordinates *1 
                  y = rand() % LINES;
               x = rand() % COLS;1* Move cursor to given 
                   **coordinates *1 
                  void) move (y, x);
                  1* Add ,*, to stdscr *1 
                  (void) addch('*');
```
*1\** Update terminal screen *\*1*  (void) refresh();

*1\** Wait for space to be typed *\*1*  while  $(\text{getch}() := '')$ ;

*1\** not reached *\*1* 

 $\overline{\phantom{a}}$ 

 $\overline{\phantom{a}}$ 

 $\vec{x}$ 

 $\label{eq:2.1} \tilde{F}_{\mu\nu} = \tilde{F}_{\mu\nu} + \tilde{F}_{\mu\nu} + \tilde{F}_{\mu\nu} + \tilde{F}_{\mu\nu} + \tilde{F}_{\mu\nu} + \tilde{F}_{\mu\nu} + \tilde{F}_{\mu\nu}$  $\label{eq:2} \mathcal{L} = \mathcal{L} \left( \mathcal{L} \right) \mathcal{L} \left( \mathcal{L} \right)$  $\label{eq:2.1} \frac{1}{\sqrt{2}}\int_{\mathbb{R}^3}\frac{1}{\sqrt{2}}\left(\frac{1}{\sqrt{2}}\right)^2\frac{1}{\sqrt{2}}\left(\frac{1}{\sqrt{2}}\right)^2\frac{1}{\sqrt{2}}\left(\frac{1}{\sqrt{2}}\right)^2\frac{1}{\sqrt{2}}\left(\frac{1}{\sqrt{2}}\right)^2\frac{1}{\sqrt{2}}\left(\frac{1}{\sqrt{2}}\right)^2\frac{1}{\sqrt{2}}\frac{1}{\sqrt{2}}\frac{1}{\sqrt{2}}\frac{1}{\sqrt{2}}\frac{1}{\sqrt{2}}\frac{1}{\sqrt{2}}$  This appendix contains the following:

- A list of the major differences between the X/Open and the BSD 4.2 routines
- Information on how to convert programs using BSD curses routines so that they can use X/Open curses routines
- An alphabetical list of all the X/Open routines side by side with the BSD routines

# **B.1 Differences Between the X/Open Routines and the BSD 4.2 Routines**

The X/Open routines coexist with the BSD 4.2 routines which were written before the requirement that routines conform to  $X/O$  pen standards. The  $X/O$  pen routines retain all the functionality of the BSD routines but with the following additional features:

- The addition of the my functions such as myaddch(3cur)
- Eight-bit data transparency for internationalization
- Compatibility with AT&T System V, Release 2

### **B.2 Converting BSD 4.2 Programs to Use X/Open Routines**

It is possible to convert programs which use BSD 4.2 routines so that they can use the X/Open routines. Programs written using *X*/Open routines cannot use the BSD routines.

Programs written using the BSD 4.2 routines use the /usr/lib/libtermcap.a library. Some routines are included in the X/Open library as a conversion aid for programs that have used the BSD 4.2 termcap library. These routines have the same parameters as those in the termcap library, and are emulated using the terminfo database. The routines provided for conversion purposes are:

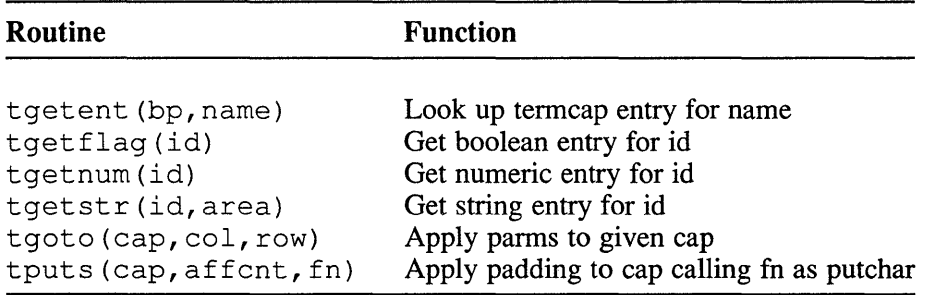

#### **Note**

These routines are not defined in X/Open and should not be used in new programs using the X/Open curses routines.

To convert a BSD 4.2 curses program, compile it using the  $\leq$ cursesX. h> header file.

To aid compatibility between the two sets of curses routines, the object module termcap.o has been provided in /usr / lib/termcap. o. This module should be linked into an application before resolving against the X/Open curses library. If your application references variables, such as UP, then you should also recompile using:

```
cc [flags] files /usr/lib/termcap.o -lcursesX [libs]
```
### B.3 List of BSO 4.2 Routines and X/Open Routines

Table B-1 lists the BSD 4.2 routines alpabetically with the corresponding X/Open routines. For more information on the naming conventions used for the curses routines, see Section 1.4.

To save repetition in the table, the functions prefixed with  $mv$  or  $mv$  are not defined. These routines move the cursor and then perform the same functions as the routines which are described for stdscr or a named window. For example, the routine mvaddch moves the cursor and adds a character to stdscr in the same way as addch. The routine mvwaddch, moves the cursor to the specified coordinates in a named window and adds a character in the same way as addch.

| <b>BSD Curses</b>       | <b>X/Open Curses</b>    | <b>Function</b>                  |
|-------------------------|-------------------------|----------------------------------|
| addch(ch)               | addch(ch)               | Adds a character to<br>stdscr    |
| addstr(str)             | addstr(str)             | Adds a string to stdscr          |
|                         | attroff(attrs)          | Turns off named attributes       |
|                         | attron(attrs)           | Turns on named attributes        |
|                         | attrset(attrs)          | Sets current attributes to attrs |
|                         | baudrate()              | Displays current terminal speed  |
|                         | beep()                  | Sounds beep on terminal          |
| box<br>(win, vert, hor) | box<br>(win, vert, hor) | Draws a box around a window      |
|                         | $\mathrm{cbreak}()$     | Sets cbreak mode                 |
| clear()                 | clear()                 | Clears stdscr                    |

Table 8-1: 8S0 4.2 Routines and X/Open Routines

| <b>BSD Curses</b>      | <b>X/Open Curses</b> | <b>Function</b>                               |
|------------------------|----------------------|-----------------------------------------------|
| clearok<br>(scr,boolf) | clearok<br>(win,bf)  | Sets clear flag for<br>stdscr                 |
| clrtobot()             | clrtobot()           | Clears to bottom of stdscr                    |
| clrtoeol()             | clrtoeol()           | Clears to end of line on<br>stdscr            |
| crmode()               | see cbreak           | Sets cbreak mode                              |
|                        | $delay\_output(ms)$  | Inserts millisecond pause<br>(ms) in output   |
| delch()                | delch()              | Deletes a character                           |
| deleteln()             | deleteln()           | Deletes a line                                |
| delwin(win)            | $delwin(\text{win})$ | Deletes win                                   |
| echo()                 | echo()               | Sets echo mode                                |
| endwin()               | endwin               | Ends window modes                             |
| erase()                | erase                | Erases stdscr                                 |
|                        | erasechar            | Returns user's erase<br>character             |
|                        | $f$ ixterm $()$      | Restores terminal to<br>its "in curses" state |
|                        | flash()              | Flashes screen or beep                        |
|                        | flushinp             | Throws away any typeahead                     |
| getch()                | getch()              | Gets a char through tty                       |
| getcap(name)           |                      | Gets the terminal capability                  |
| getstr(str)            | gets()               | Gets a string from<br>stdscr                  |
| gettmode()             | gettmode             | Establishes current tty modes                 |
| getyx<br>(win,y,x)     | getyx<br>(win,y,x)   | Gets $(y,x)$ co-ordinates                     |
|                        | $has\_ic()$          | True if terminal can do<br>insert character   |
|                        | $has$ $il()$         | True if terminal can insert line              |

Table B-1: (continued)

Comparison with BSO 4.2 Curses Routines B-3

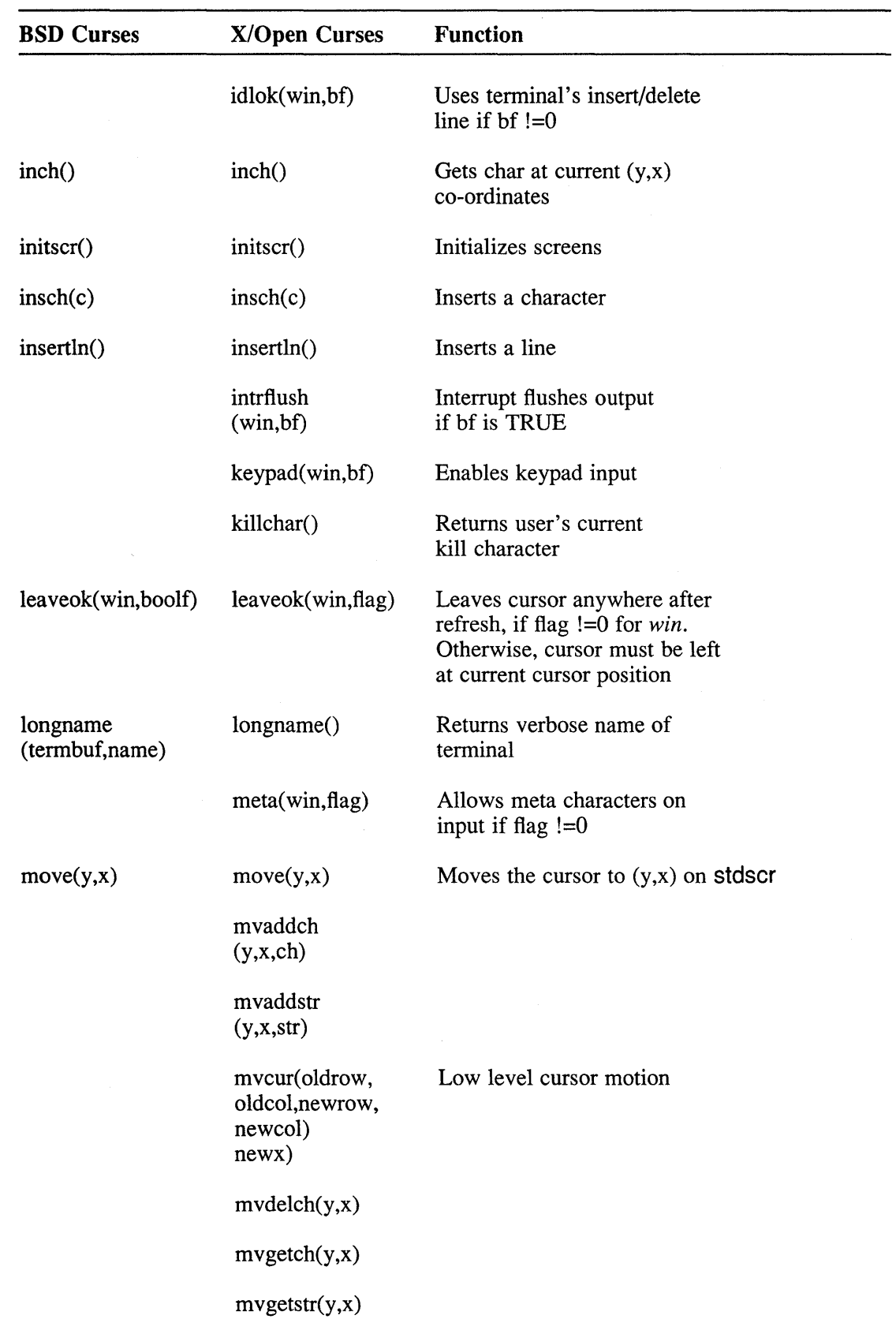

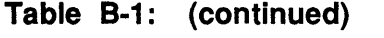

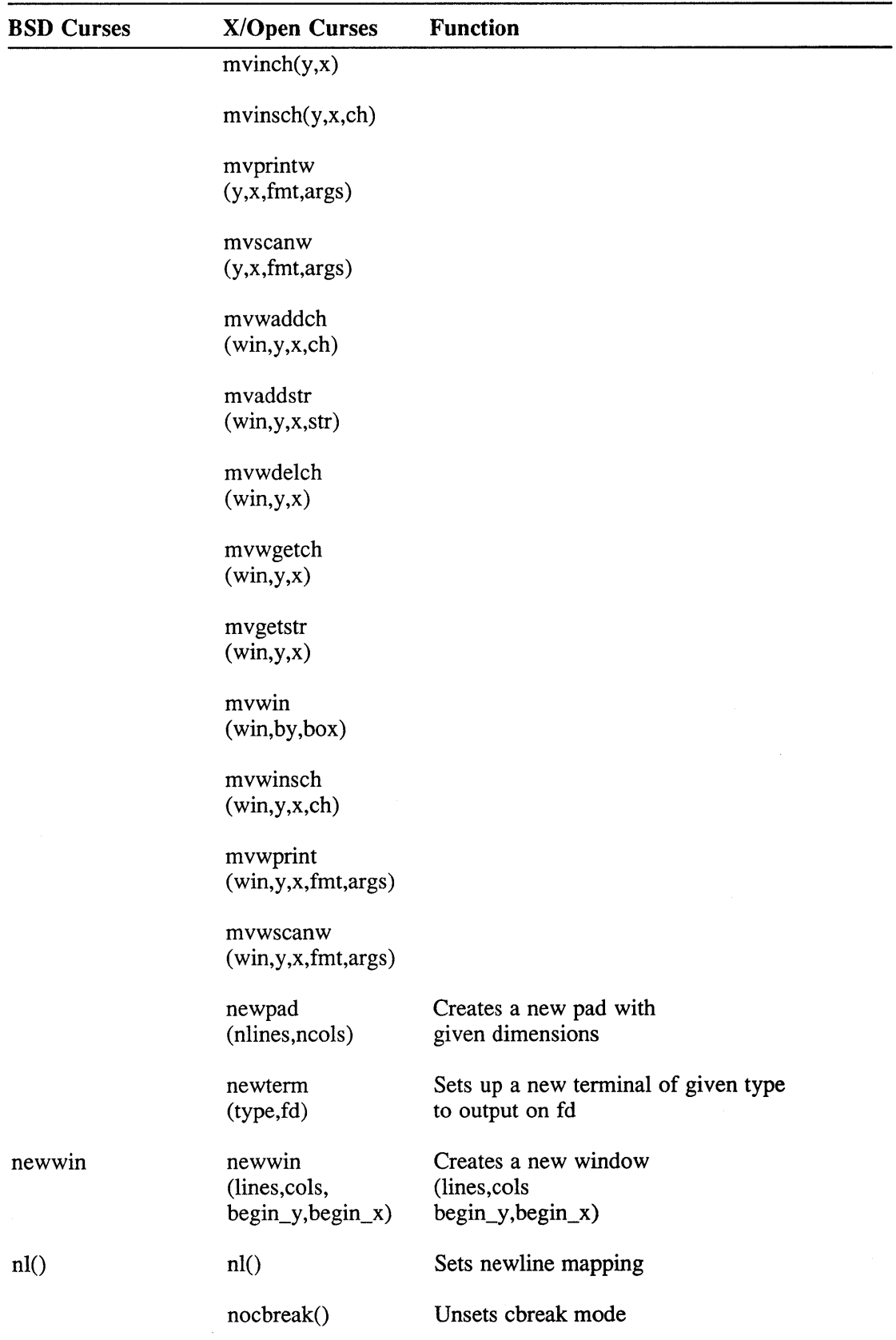

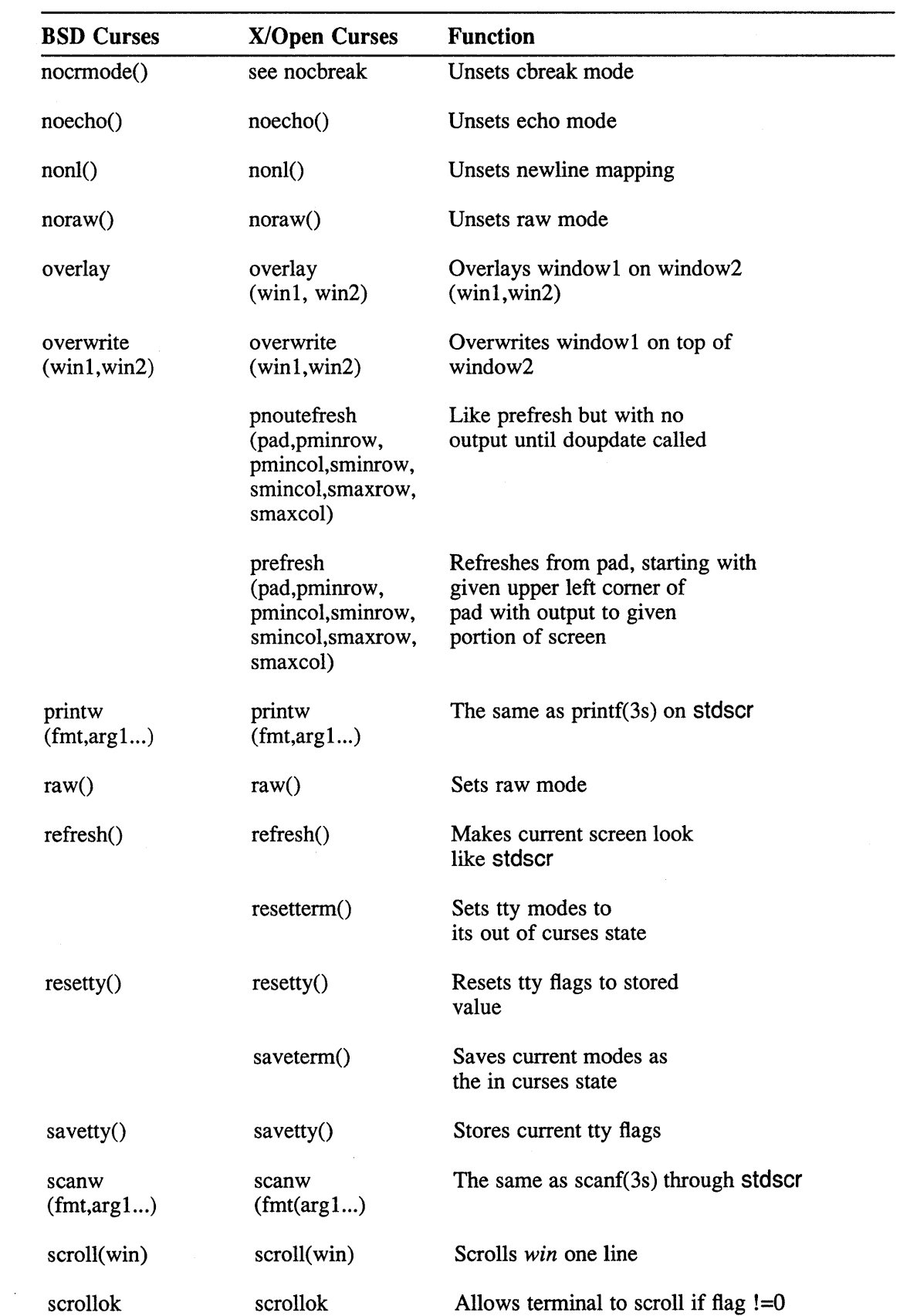

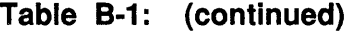

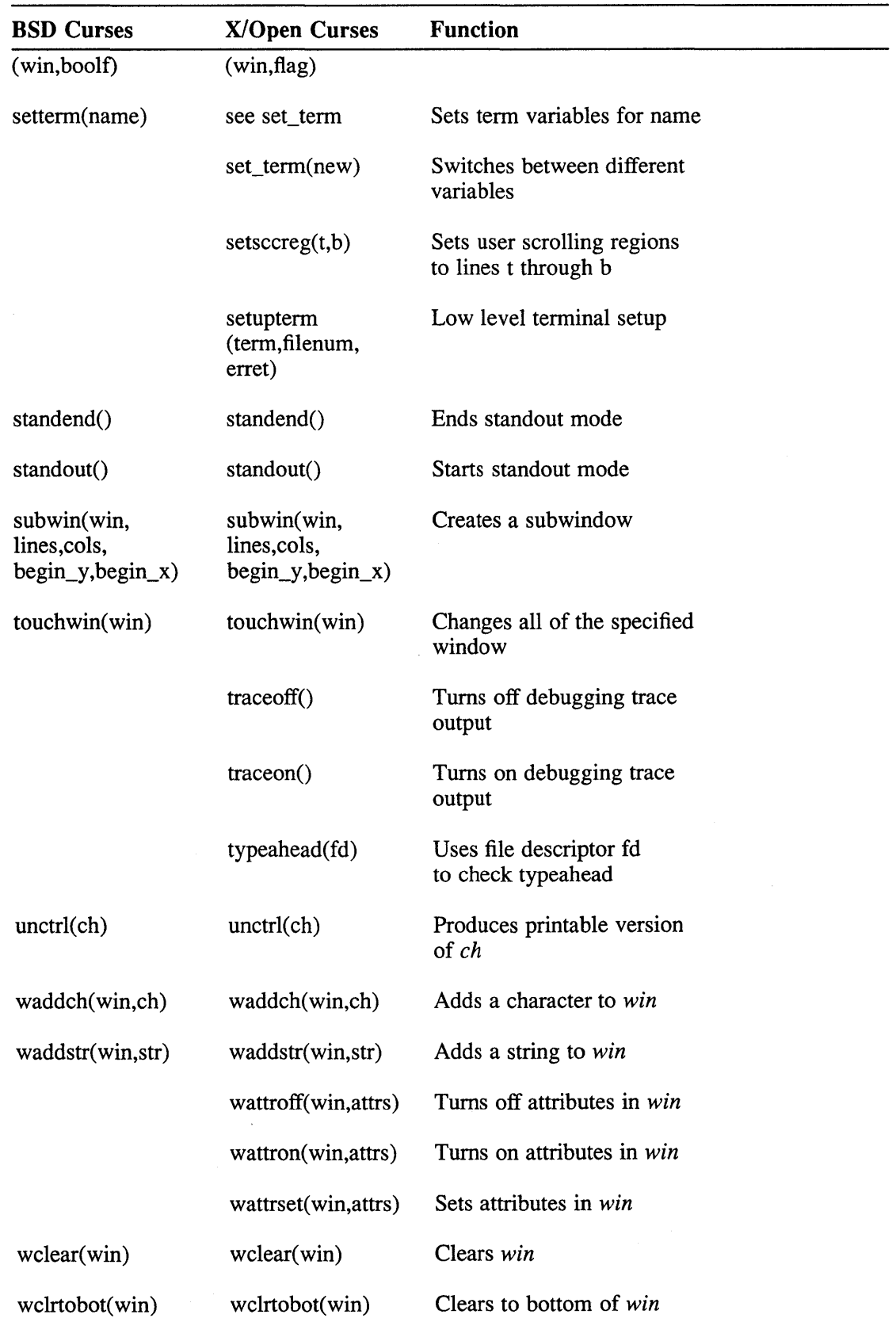

# Table B-1: (continued)

# Table B-1: (continued)

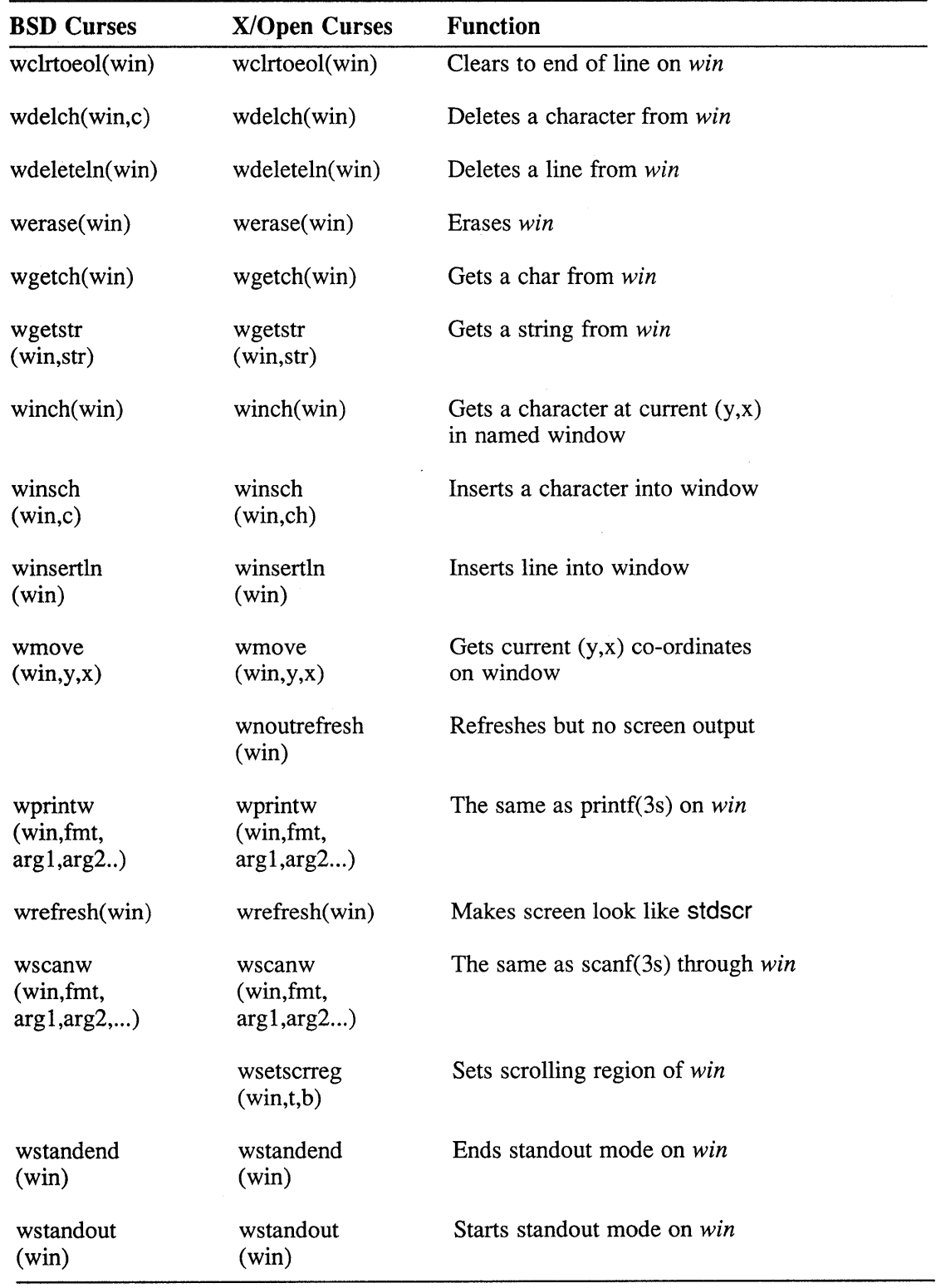

### A

addch(3cur) macro, 1-3 attributes, 2-2 attroff(3cur) macro, 2-2 attron(3cur) macro, 2-2 attrsett(3cur) macro, 2-2

# 8

bool data type, 2-1

# c

character echo, 2-8, 2-10 transmission, 2-9 chtype data type, 2-1, 2-2 COLS, 2-2 compiling, 2-9 curses BSD 4.2 routines list, B-1 example programs, A-I naming conventions, 1-3 X/Open routines list, B-1 cursesX.h header file, 2-6 cursor coordinates, 1-4 home position,  $1-4$ movement, 1-4

cursor (cont.) optimization, 1-1

# E

endwin(3cur) subroutine, 2-8 ERR,2-2 example programs curses, A-I

# F

FALSE, 2-2 function key return value, 2-3 virtual keypad, 2-3

# G

getch(3cur) macro, 2-2

# $\mathbf{I}$

initscr(3cur) subroutine, 2-2, 2-6 input single character, 2-10 input values, 2-2

# K

keypad virtual, 2-3 keypad(3cur) subroutine, 2-2

# L

leaveok(3cur) subroutine, 2-8 LINES, 2-2

# M

move(3cur) macro, 1-3

# N

newwin(3cur) subroutine, 1-3 nonl(3cur) subroutine, 2-8 NULL,2-2

# o

OK, 2-2

# R

refresh(3cur) macro, 1-3, 2-8

# s

SCREEN data type, 2-1 screen updating,  $1-2$  to  $1-3$ with user input, 1-2

# T

**TERM** variable, 2-5 terminals restrictions, 2-9 synchronous networked asynchronous, 2-9 TERMINFO variable, 2-5 TRUE, 2-2

### v

video attributes, 2-2 virtual keypad, 2-3

### w

window adding data to, 1-3 creating; 1-3 WINDOW data type, 2-1 window default curser, 1-3 stdscr, 1-3

# x

X/Open curses library, 1-1

# **Technical Support**

If you need help deciding which documentation best meets your needs, call 800-343-4040 before placing your electronic, telephone, or direct mail order.

### **Electronic Orders**

To place an order at the Electronic Store, dial 800-234-1998 using a 1200- or 2400-baud modem from anywhere in the USA, Canada, or Puerto Rico. If you need assistance using the Electronic Store, call 800-DIGITAL (800-344-4825).

## **Telephone and Direct Mail Orders**

![](_page_43_Picture_130.jpeg)

\* For internal orders, you must submit an Internal Software Order Form (EN-01740-07).

 $\label{eq:2.1} \frac{1}{\sqrt{2}}\left(\frac{1}{\sqrt{2}}\right)^{2} \frac{1}{\sqrt{2}}\left(\frac{1}{\sqrt{2}}\right)^{2}$ 

# **Reader's Comments Comments Activities In the Comments of the ULTRIX**

Guide to X/Open curses Screen Handling AA-L Y27B-TE

Please use this postage-paid form to comment on this manual. If you require a written reply to a software problem and are eligible to receive one under Software Performance Report (SPR) service, submit your comments on an SPR form.

Thank you for your assistance.

 $\hat{\boldsymbol{\beta}}$ 

![](_page_45_Picture_143.jpeg)

 $---$  Do Not Tear – Fold Here and Tape  $---$ 

![](_page_46_Picture_1.jpeg)

NECESSARY IF MAILED IN THE UNITED STATES

# **BUSINESS REPLY MAIL**

FIRST-CLASS MAIL PERMIT NO. 33 MAYNARD MA

POSTAGE WILL BE PAID BY ADDRESSEE

DIGITAL EQUIPMENT CORPORATION OPEN SOFTWARE PUBLICATIONS MANAGER ZK03-2/Z04 110 SPIT BROOK ROAD NASHUA NH 03062-9987

# **1111111.1111 hll.11I IIlIlIhlllhlli II II .llId .111.1**

 $----$  Do Not Tear - Fold Here  $----$ 

Cut Along Dotted Line

### **Reader's Comments Comments Comments Comments Comments Comments Comments Comments Comments Comments Comments Comments Comments Comments Comments Comments Comments Comments Comments Comments Comments Comments Comments Comme**

Guide to X/Open curses Screen Handling AA-L Y27B-TE

Please use this postage-paid form to comment on this manual. If you require a written reply to a software problem and are eligible to receive one under Software Performance Report (SPR) service, submit your comments on an SPR form.

Thank you for your assistance.

 $\mathcal{A}^{\mathcal{A}}$ 

![](_page_47_Picture_152.jpeg)

 $---$  Do Not Tear – Fold Here and Tape  $---$ 

![](_page_48_Picture_1.jpeg)

**NECESSARY** IF MAILED IN THE UNITED STATES

# **BUSINESS REPLY MAIL**  FIRST-CLASS MAIL PERMIT NO. 33 MAYNARD MA

POSTAGE WILL BE PAID BY ADDRESSEE

DIGITAL EQUIPMENT CORPORATION OPEN SOFTWARE PUBLICATIONS MANAGER ZK03-2/Z04 110 SPIT BROOK ROAD NASHUA NH 03062-9987

# **1IIIIIIIIh Ih 11111111111111111 h 1IIIIIh 11111 dlill**

------

- - - - - - \_. Do Not Tear - F.old Here . - - - - - - - - - - - - - - - - - - - - - - - - - - - - - - - - - - - - - - - - - - - - - - - - - - - - - - - - - - - - - --

Cut Along Dotted Line